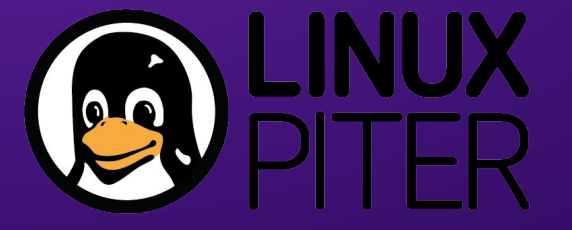

02 November 2018

# **Writing Your Own Gadget**

Andrei Emeltchenko

### **Contents**

- **•** Introduction
- **General USB**
- **Using Ethernet over USB**
- **Using 802.15.4 over USB**
- Other USB usages
- **Experimental USB features: WebUSB**
- **Debugging without the board**
- **Summary**
- **References**

### Introduction: Problem

- Devices around (sensors, switches, etc)
- Problem connecting to devices with non standard PC interfaces
	- SPI, I2C, etc

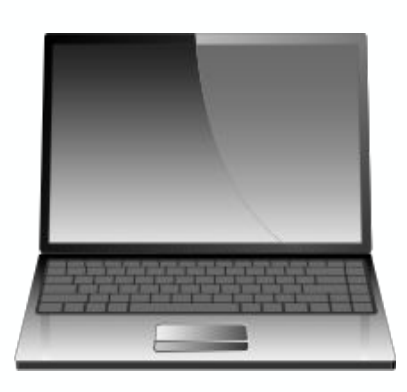

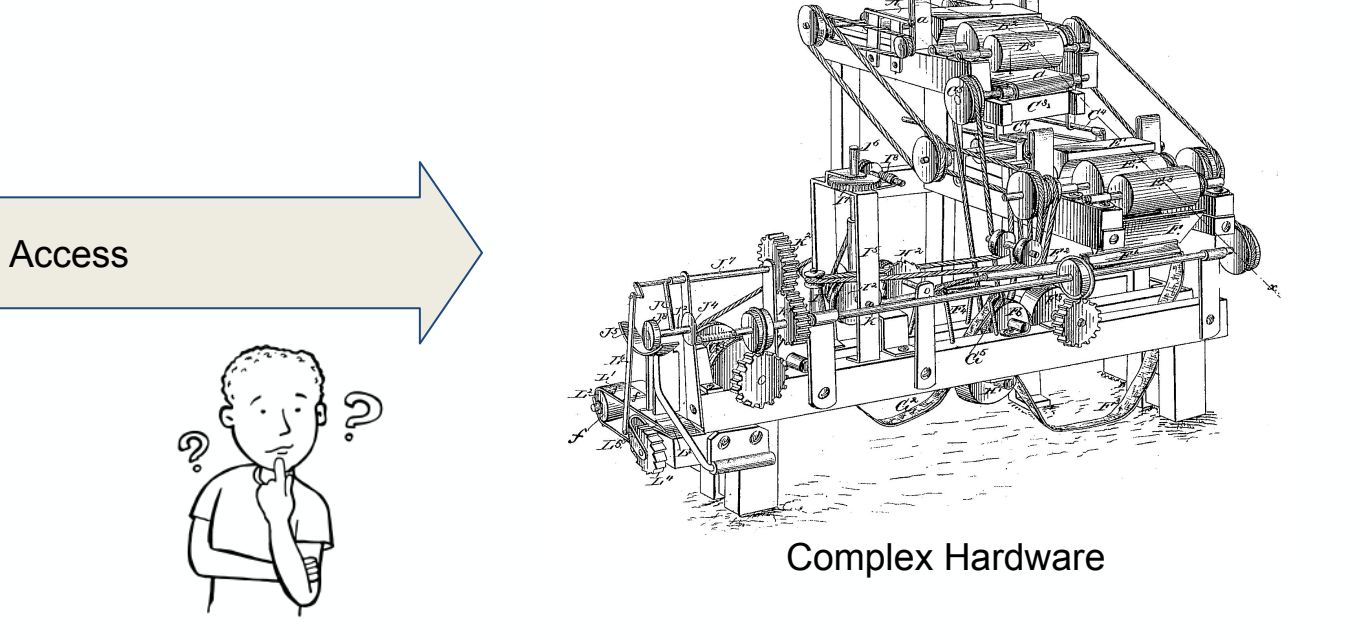

### Introduction: Solution

- Use embedded board with special interfaces powered by Zephyr OS
- Zephyr board connects to Host via USB

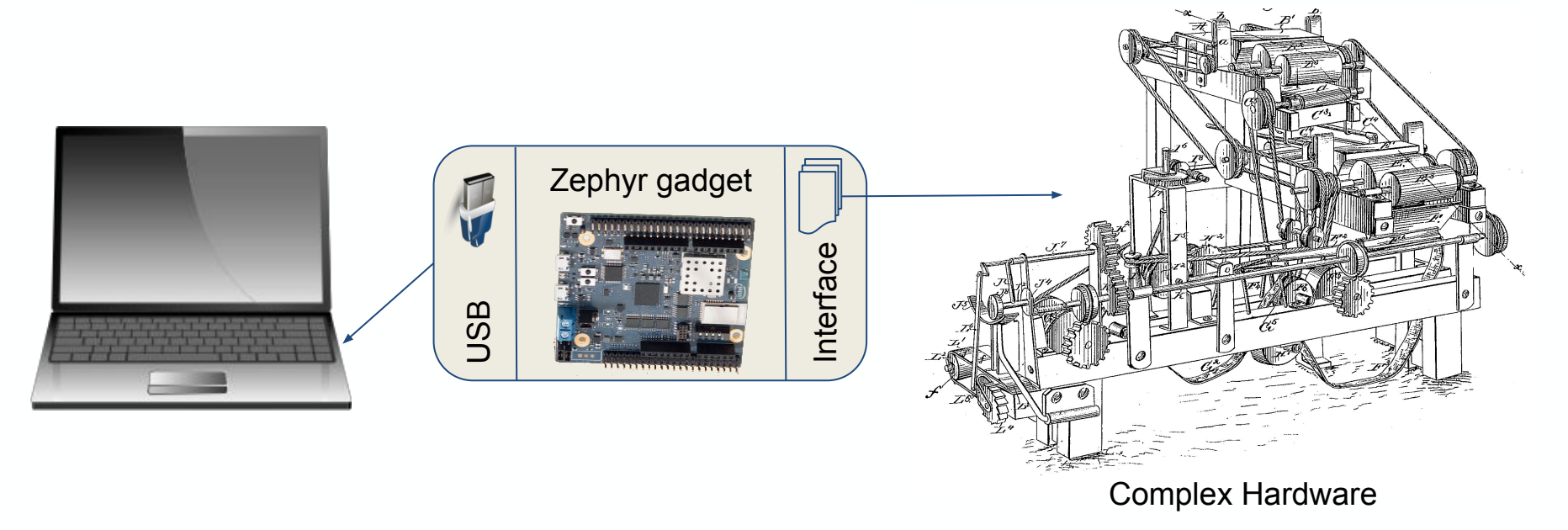

## Introduction: Zephyr

- Open Source RTOS for connected resource constrained devices <https://www.zephyrproject.org/what-is-zephyr/>
- **Hosted by Linux Foundation**
- Supported more then 100 boards: <https://docs.zephyrproject.org/latest/boards/boards.html>
- Zephyr Project Documentation <https://docs.zephyrproject.org/latest/index.html>
- License: Apache 2.0
- Source:

<https://github.com/zephyrproject-rtos/zephyr>

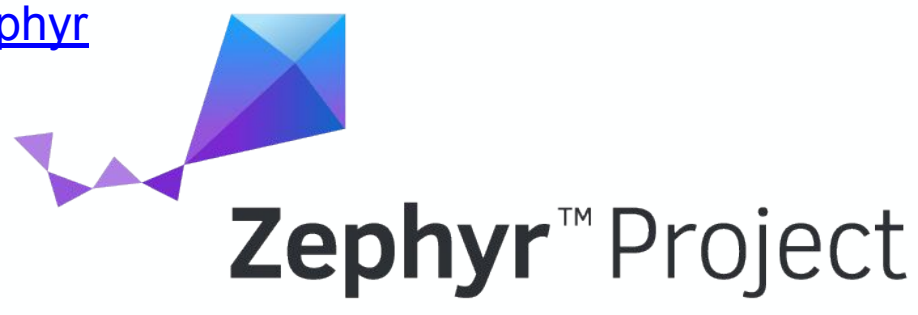

## Hello world in Zephyr

■ Set up a development system [https://docs.zephyrproject.org/latest/getting\\_started/getting\\_started.html#set-up-a-development-system](https://docs.zephyrproject.org/latest/getting_started/getting_started.html#set-up-a-development-system) ▪ Set up build environment

\$ source zephyr-env.sh

### **E** Build hello world sample for Qemu

```
$ cd samples/hello_world/
$ mkdir build
$ cd build
# Use cmake to configure a Make-based build
$ cmake -DBOARD=qemu_x86 ..
# Now run make on the generated build system:
$ make
```
### Run hello world in Qemu

#### \$ make run

```
To exit from QEMU enter: 'CTRL+a, x'
[QEMU] CPU: qemu32,+nx,+pae
```

```
***** Booting Zephyr OS zephyr-v1.13.0 *****
Hello World! qemu_x86
```
## USB: General overview

- One Host connected to many devices
- Device identifies itself through **Descriptors**
- Descriptors are binary data describing USB capabilities
	- Device Class
	- Product ID / Vendor ID
	- Configuration, Interfaces, **Endpoints**
- **Endpoints are communication** channels between Host and Device

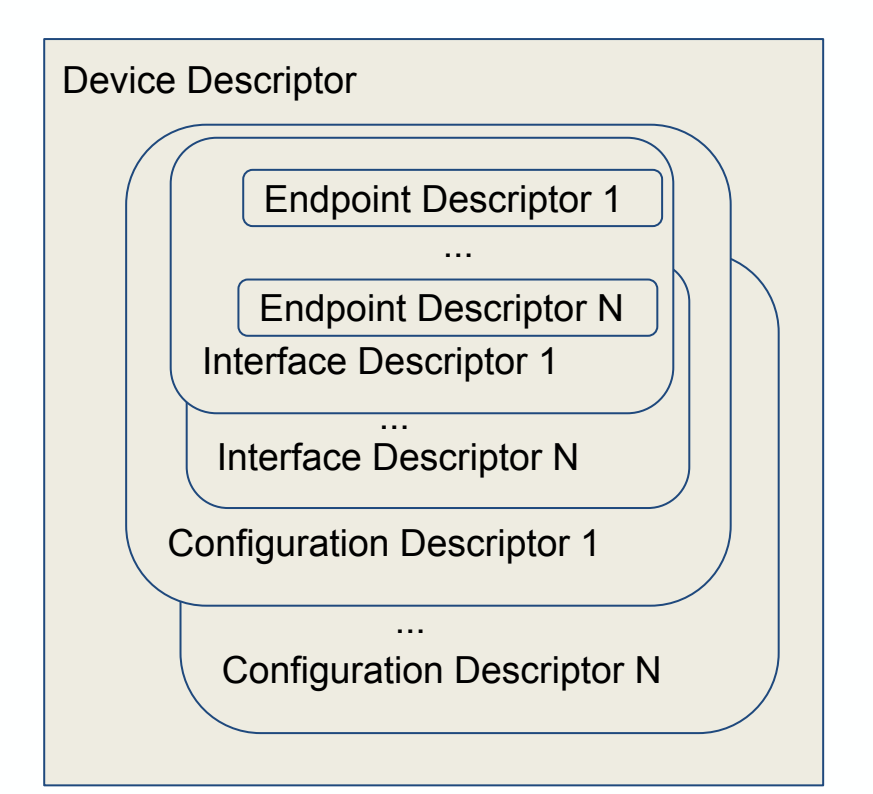

### Programming USB gadgets: Standard Classes

- **EXERGE:** Basic USB Device Classes supported by Zephyr Device Stack
	- Can be enabled in Zephyr application via menuconfig

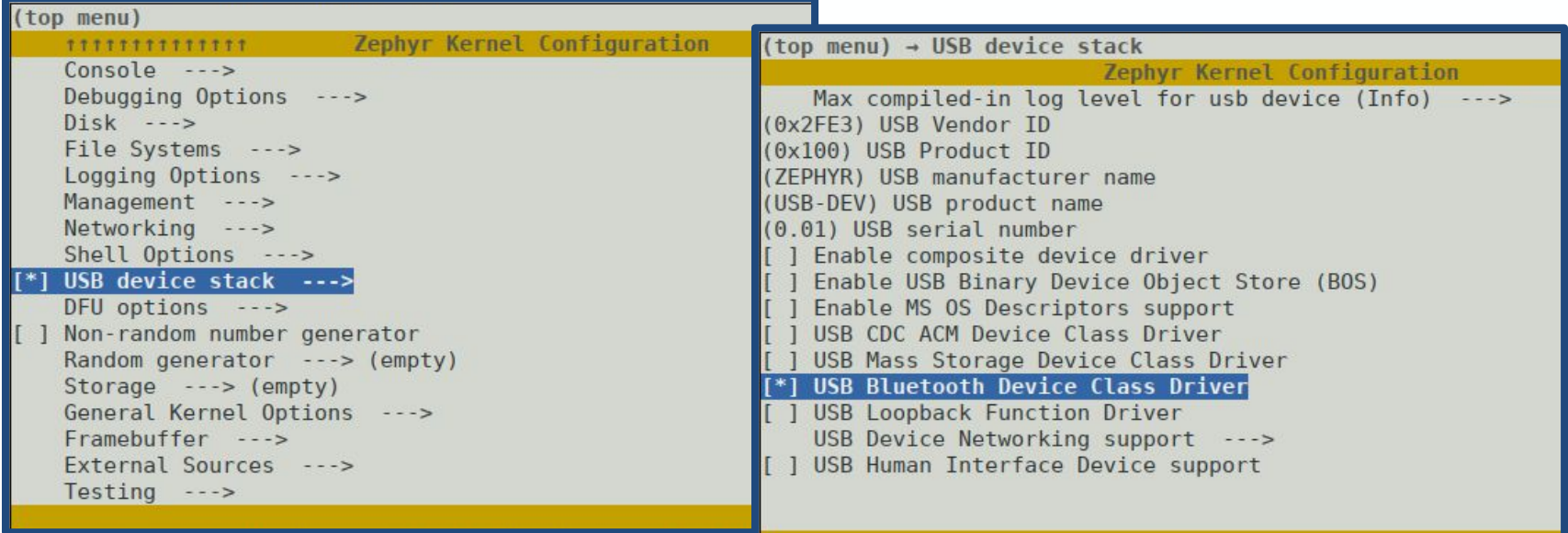

## Programming USB gadgets: Custom Device

```
static const struct dev common descriptor {
     struct usb_device_descriptor device_descriptor;
     struct usb_cfg_descriptor configuration_descr;
     struct usb_device_config {
          struct usb_if_descriptor if0;
          struct usb_ep_descriptor if0_in_ep;
    } packed device configuration;
} packed desc = {
    .device descriptor = {f} .bDeviceClass = CUSTOM_CLASS,
         .idVendor = sys cpu to le16((u16 t)CONFIG USB DEVICE VID),
         .idProduct = sys cpu to le16((u16 t)CONFIG USB DEVICE PID),
          .bcdDevice = sys_cpu_to_le16(BCDDEVICE_RELNUM),
     },
    .device configuration = {.if0 = \{ .bInterfaceClass = CUSTOM_CLASS,
                  .bInterfaceSubClass = WPANUSB_SUBCLASS,
                  .bInterfaceProtocol = WPANUSB_PROTOCOL,
          },
         .if0 in ep = { .bEndpointAddress = ENDP_BULK_IN,
                  .bmAttributes = USB_DC_EP_BULK,
```
Define Device Descriptors **Define Endpoints and config data and enable** 

```
static struct usb_ep_cfg_data ep[] = {
 {
          eep cb = bulk in,
          e ep_addr = ENDP_BULK_IN
     },
};
static struct usb_cfg_data config = {
    .usb device description = (u8 + *)&desc,
     .cb_usb_status = status_cb,
    .interface = { .vendor_handler = NULL,
           .class_handler = NULL,
           .custom_handler = NULL,
     },
    .num endpoints = ARRAY SIZE(ep),
    e.endpoint = ep.
};
```
Initialize the USB driver with the right configuration  $*/$ ret = usb set config(&wpanusb config);

```
/* Enable USB driver */
ret = usb enable(&wpanusb config);
```
### Ethernet over USB: Use case

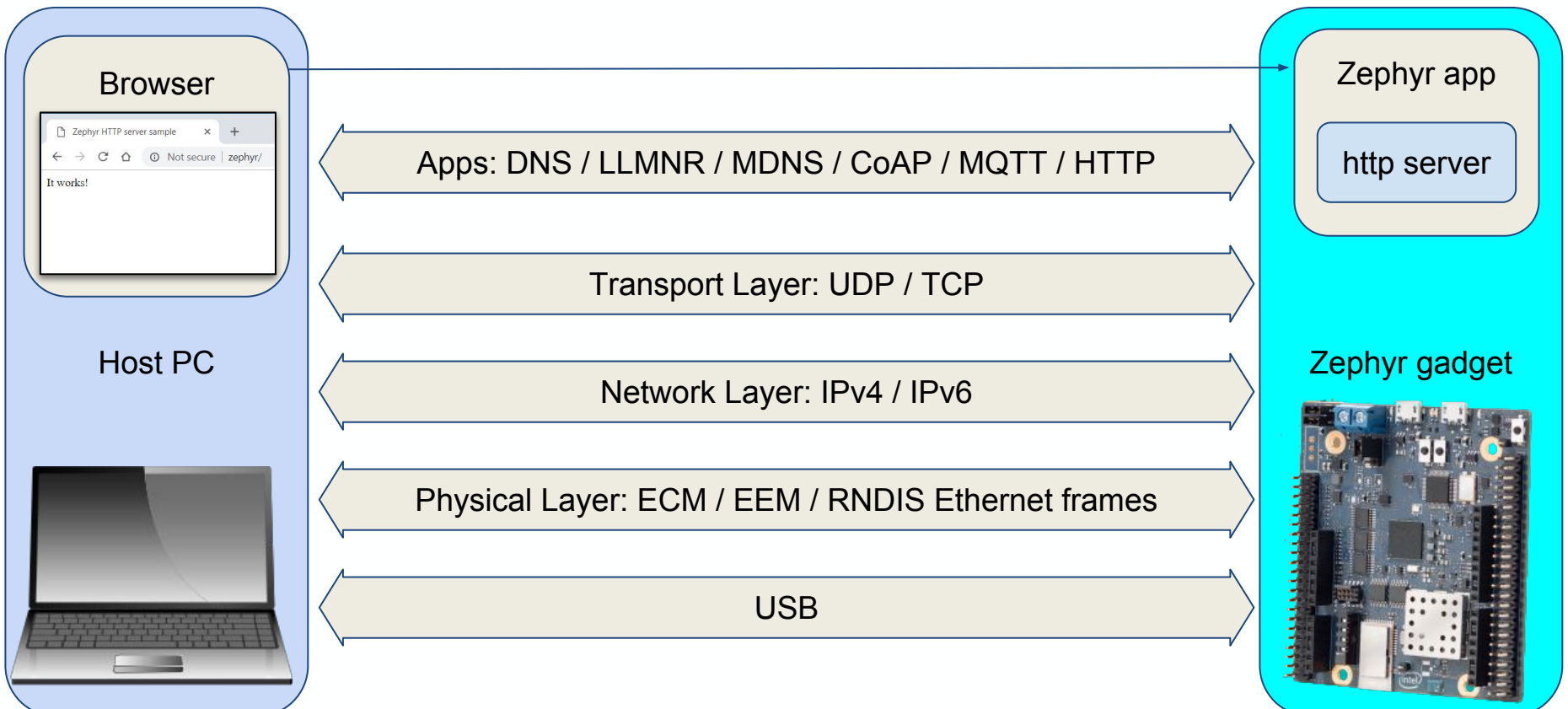

### Ethernet over USB: Standards

- Motivation: Application independent data exchange
- Standards:
	- Microsoft Remote NDIS (RNDIS)
	- Communications Device Class (CDC) protocols
		- Ethernet Control Model (ECM)
		- **Ethernet Emulation Model (EEM)**
		- Network Control Model (NCM)
- macOS supports CDC ECM
- **MS Windows supports RNDIS**
- Linux support all protocols

## Ethernet over USB: Enabling in Zephyr

- Zephyr supports RNDIS, ECM and EEM
- Simple configuration: protocols are implemented in USB Device Stack
	- User only need to select Ethernet over USB checkboxes

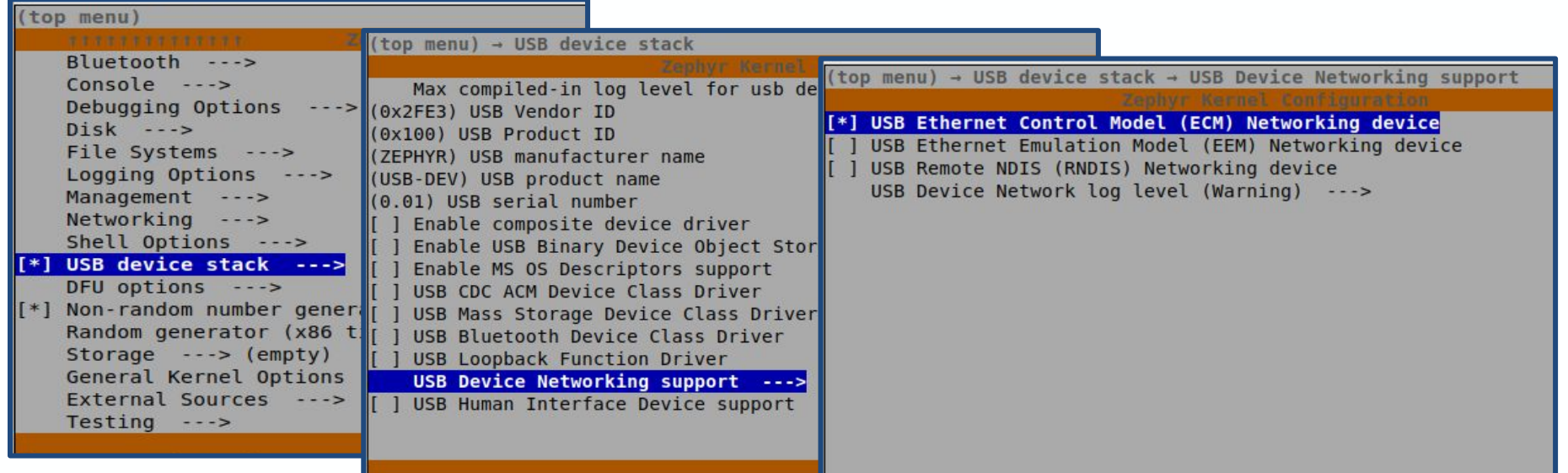

## Ethernet over USB: Zero configuration

● IPv4 address autoconfiguration for Host and Zephyr

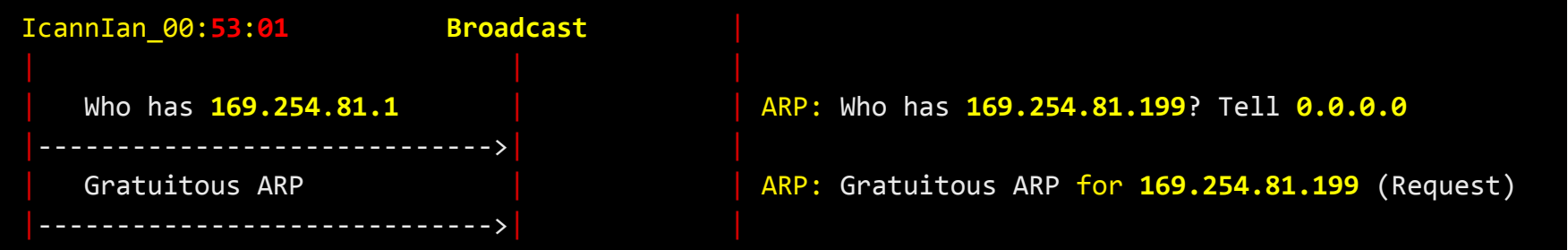

Link Local Multicast Name Resolution (LLMNR)

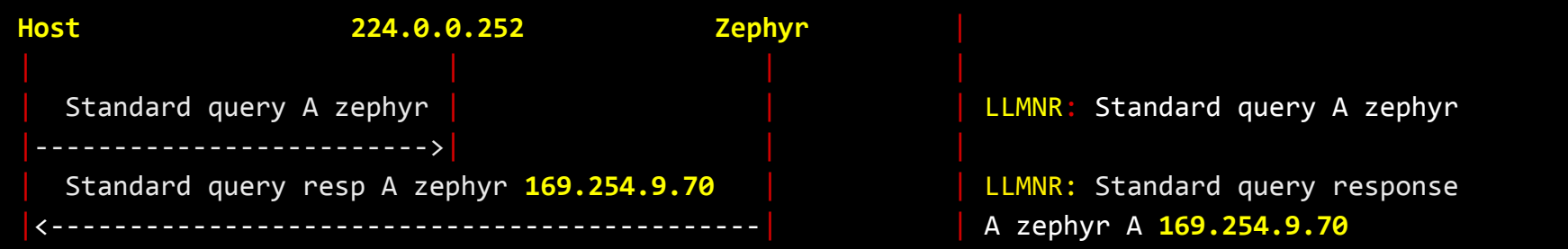

**zephyr** can now be used as a hostname

## Ethernet over USB: HTTP server app

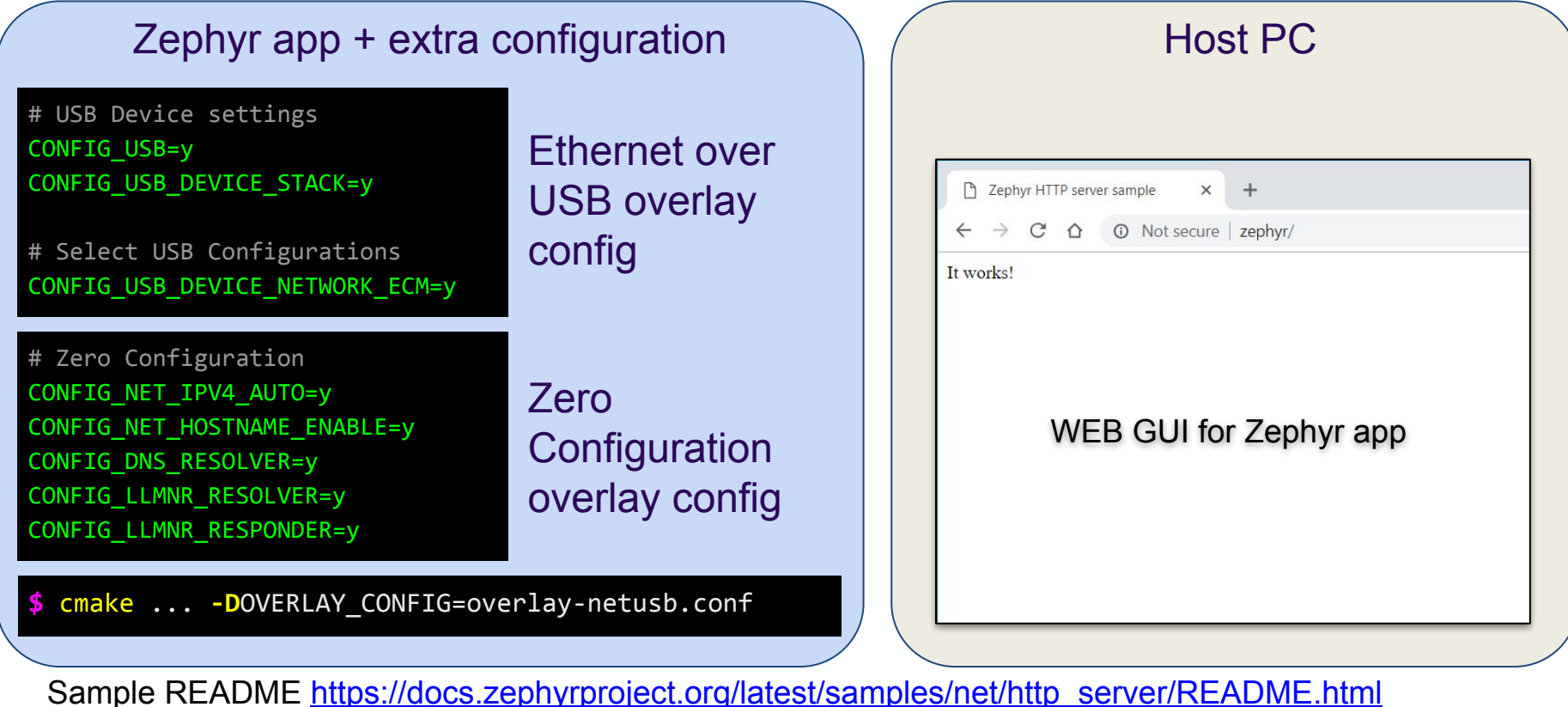

## Ethernet over USB: border router app

- **EXECT:** Border Router connects networks with different routing domains
- Zephyr capabilities:
	- Multiple interfaces
	- Routing

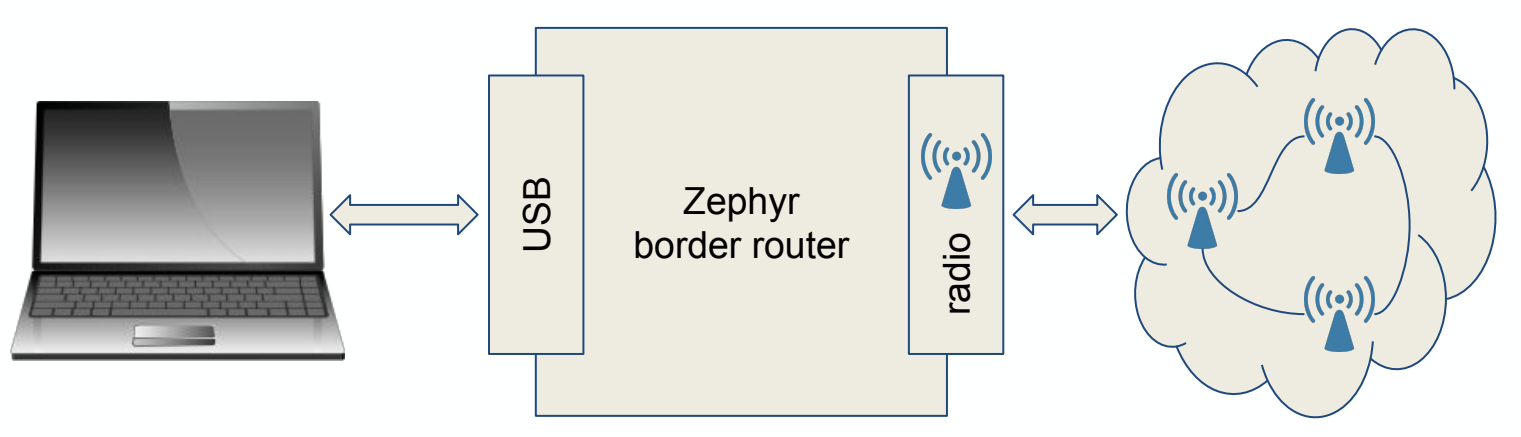

some custom radio network

### Ethernet over USB Drivers: Linux

▪ ECM, EEM, RNDIS protocols are all supported by Linux

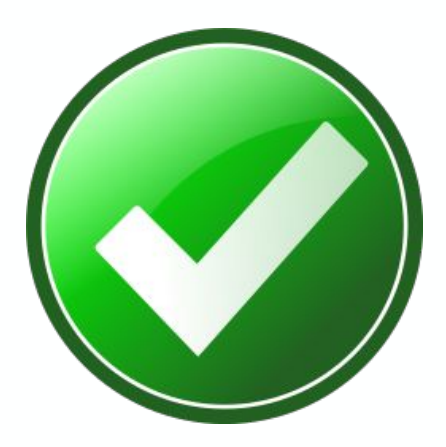

### Ethernet over USB Drivers: Windows

- Only MS RNDIS is supported
- RNDIS gadget may be recognized as Serial / COM
	- Device Class / Subclass matches usbser.inf

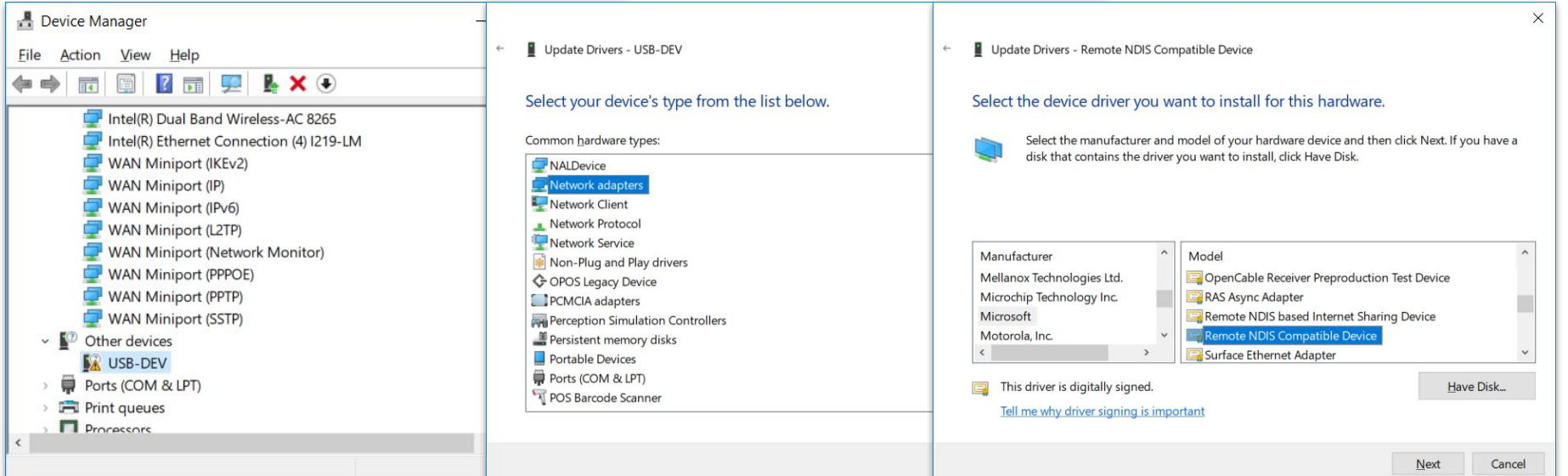

## OS Drivers for Zephyr USB: OS Descriptors

- **EXED Microsoft OS Descriptors help to autoconfigure MS Windows driver** 
	- Implemented for RNDIS at the moment
	- Tested with MS Windows 8.1 / 10

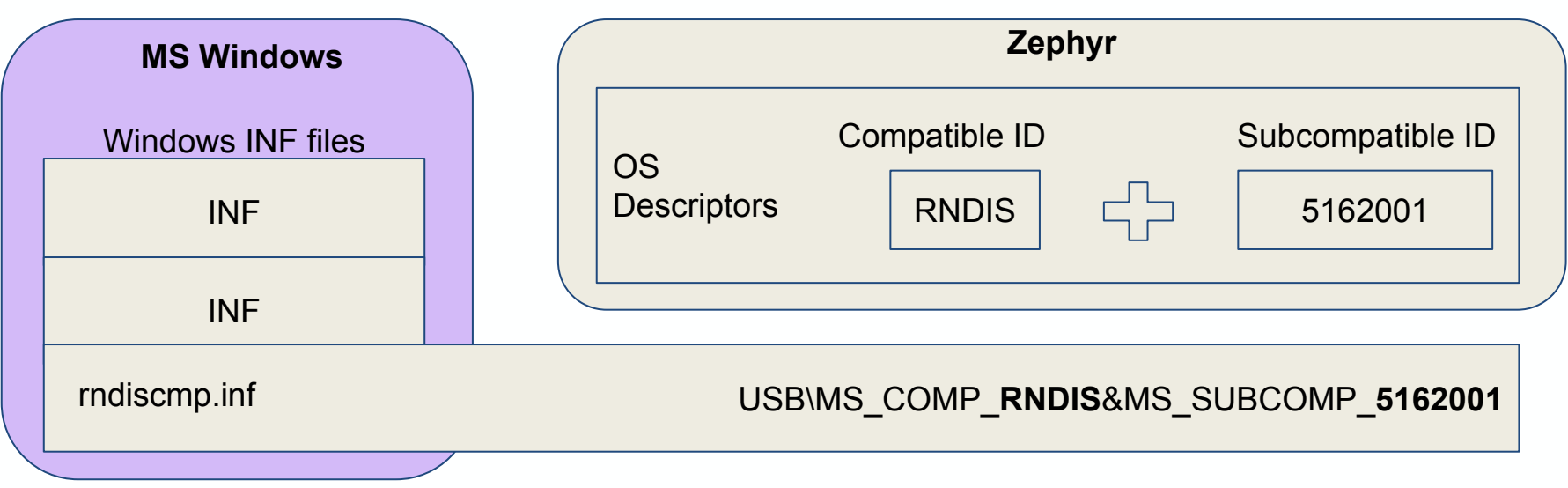

Compatibe ID:<https://docs.microsoft.com/en-us/windows-hardware/drivers/install/compatible-ids>

### IEEE802.15.4 USB: Use case

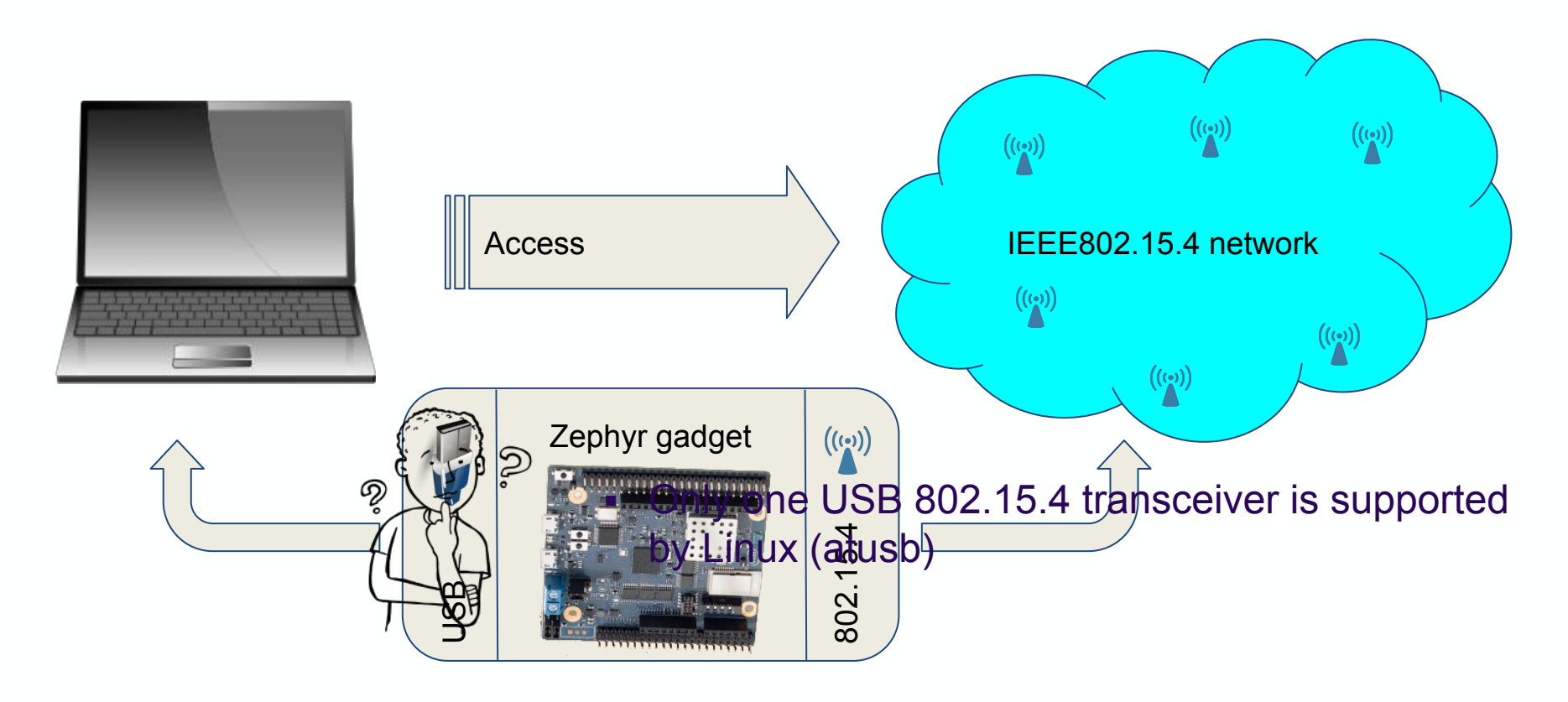

## IEEE802.15.4 USB gadget

▪ A board with 802.15.4 radio and USB might be used as a USB adapter

○ Board, radio and USB shall be supported by Zephyr

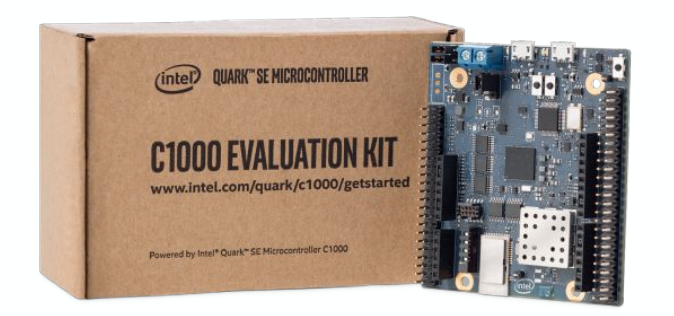

Board used: **Intel C1000 Eval Kit**

- TI CC2520 802.15.4 radio module connected over SPI
- DW USB controller

Source code: <https://github.com/zephyrproject-rtos/zephyr/tree/master/samples/net/wpanusb>

### Low Power Wireless Linux stack

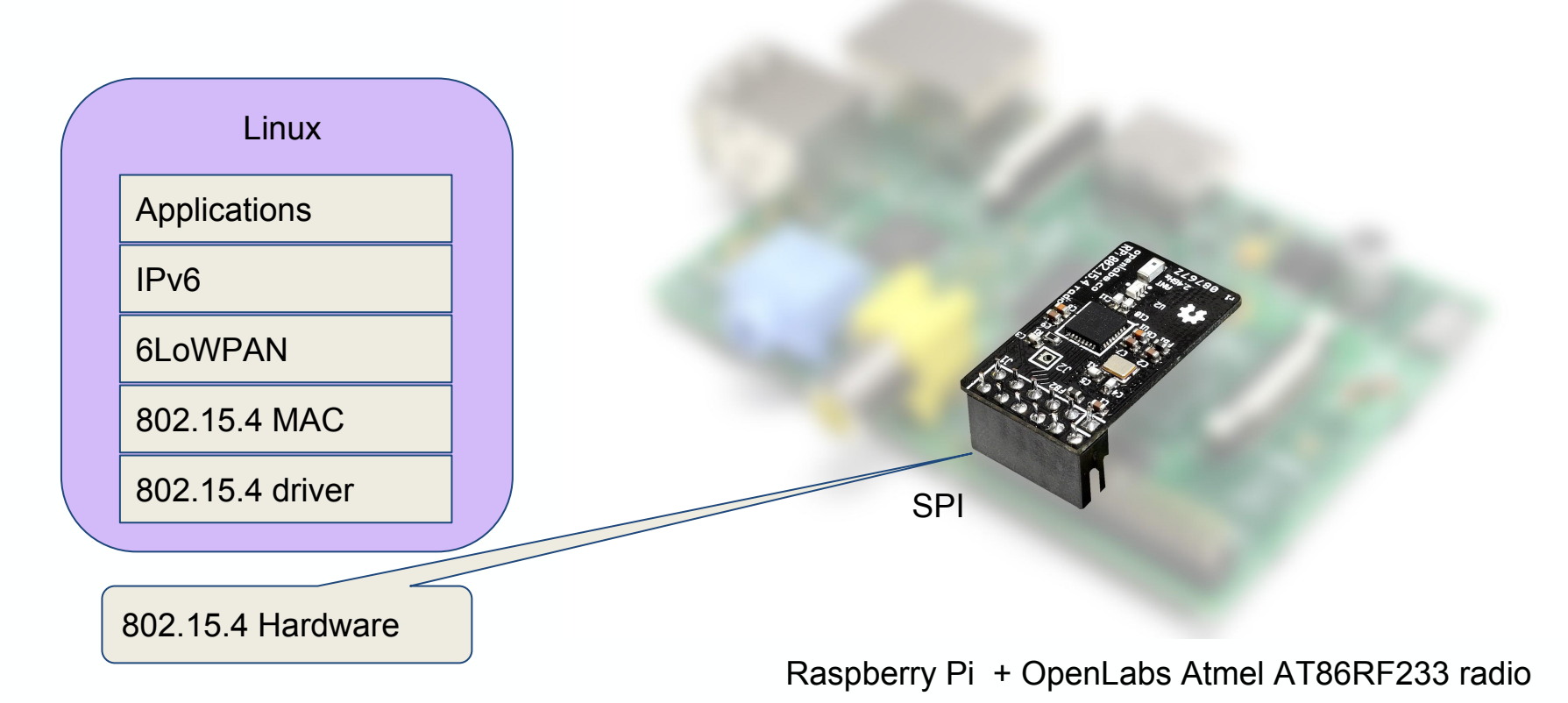

### IEEE802.15.4 USB gadget

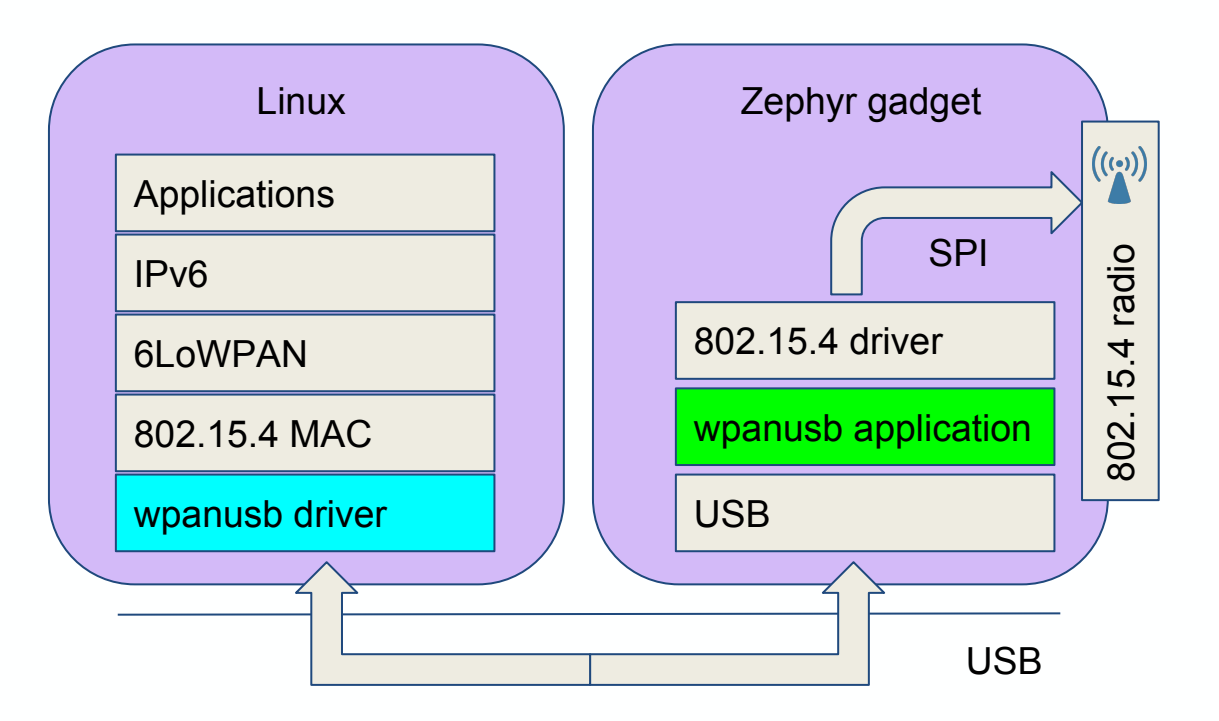

 $\bullet$ 

## IEEE802.15.4 USB gadget: API

### Zephyr 802154 Driver API

### struct **ieee802154\_radio\_api** {

```
 int (*start)(struct device *dev);
 int (*stop)(struct device *dev);
 int (*tx)(struct device *dev,
           struct net_pkt *pkt,
           struct net_buf *frag);
 int (*set_channel)(struct device *dev,
                    u16 t channel);
 int (*set_txpower)(struct device *dev, s16_t dbm);
packed;
```
### Linux 802154 SoftMAC API

### struct **ieee802154\_ops** { ... int (\*start)(struct **ieee802154\_hw** \*hw); void (\*stop)(struct **ieee802154\_hw** \*hw); int (\*xmit\_async)(struct **ieee802154\_hw** \*hw, struct sk buff \*skb); int (\*set\_channel)(struct **ieee802154\_hw** \*hw, u8 page, u8 channel); int (\*set\_txpower)(struct **ieee802154\_hw** \*hw, s32 mbm); ...

opcode: **SET\_CHANNEL** opcode: **SET\_CHANNEL** opcode: 1 data parameters: channel, page

opcode parameters

};

USB

## IEEE802.15.4 USB: Linux driver

- SoftMAC driver similar to atusb Linux kernel driver
- Protocol defined:

[https://github.com/zephyrproject-rtos/zephyr/blob/master/samples/net/wpanusb/](https://github.com/zephyrproject-rtos/zephyr/blob/master/samples/net/wpanusb/wpan-radio-spec.txt) [wpan-radio-spec.txt](https://github.com/zephyrproject-rtos/zephyr/blob/master/samples/net/wpanusb/wpan-radio-spec.txt)

- Vendor specific class driver loads on specific Product ID / Vendor ID pair
- Zephyr has own Vendor ID (0x2FE3) [https://docs.zephyrproject.org/latest/subsystems/usb/usb.html#usb-vendor-and](https://docs.zephyrproject.org/latest/subsystems/usb/usb.html#usb-vendor-and-product-identifiers)[product-identifiers](https://docs.zephyrproject.org/latest/subsystems/usb/usb.html#usb-vendor-and-product-identifiers)
- Source code: <https://github.com/finikorg/wpanusb>

### IEEE802.15.4 atusb vs wpanusb protocol

atusb wpanusb

Vendor - dependent protocol **Example 20 Findependent GENERIC** protocol

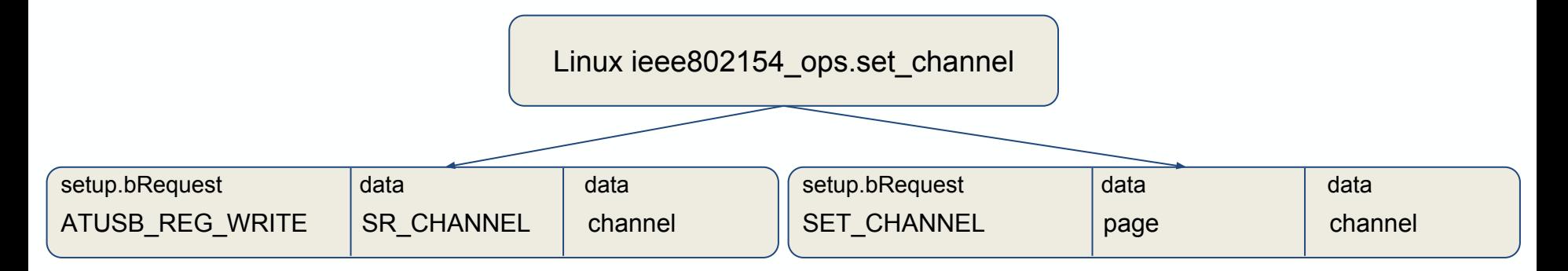

### IEEE802.15.4 USB: Linux driver

usb-devices output for the gadget:

- T: Bus=01 Lev=03 Prnt=03 Port=01 Cnt=01 Dev#= **23** Spd=12 MxCh= **0**
- D: Ver= **1.10** Cls=ff(vend.) Sub=00 Prot=00 MxPS=64 #Cfgs= 1
- P: Vendor=**2fe3** ProdID=**0101** Rev=00.11
- C: #Ifs= 1 Cfg#= 1 Atr=c0 MxPwr=100mA
- I: If#= **0** Alt= **0** #EPs= 1 Cls=ff(vend.) Sub=00 Prot=00 Driver=**wpanusb**

### interfaces needed for IPv6 communication

**#!/bin/sh** PHY=`iwpan phy | grep wpan phy | cut -d' ' -f2` CHAN=**\${1:-20}** echo 'Using phy' **\$PHY** 'channel' **\$CHAN** iwpan dev wpan0 set pan id 0xabcd iwpan dev wpan0 set short addr 0xbeef iwpan phy **\$PHY** set channel 0 **\$CHAN** ip link add link wpan0 name lowpan0 type lowpan ip link set wpan0 up ip link set lowpan0 up

**20**: **wpan0**: <BROADCAST,NOARP,UP,LOWER\_UP> mtu **123** qdisc pfifo\_fast state UNKNOWN group default qlen **300** link/ieee802.15.4 **6e:18:24:17:8c:e4:ef:88** brd **ff:ff:ff:ff:ff:ff:ff:ff 21**: **lowpan0**: <BROADCAST,MULTICAST,UP,LOWER\_UP> mtu **1280** qdisc noqueue state UNKNOWN group default qlen **1000** link/[825] **6e:18:24:17:8c:e4:ef:88** brd **ff:ff:ff:ff:ff:ff:ff:ff** inet6 **fe80::6c18:2417:8ce4:ef88/64** scope link valid lft forever preferred lft forever

## Other USB usages

- **E** Human Interface Device (HID)
- Device Firmware Upgrade (DFU)
- Mass storage over USB
- **Serial Port over USB**
- 802.15.4 "serial radio" protocol
	- 802.15.4 frames over Serial USB
	- Works with Contiki native border router app [https://github.com/contiki-os/contiki/tree/master/examples/ipv6/native-bor](https://github.com/contiki-os/contiki/tree/master/examples/ipv6/native-border-router) [der-router](https://github.com/contiki-os/contiki/tree/master/examples/ipv6/native-border-router)
- **Bluetooth USB adapter** 
	- Bluetooth HCI RAW access is used to send HCI over USB
	- Bluetooth USB Transport Layer Spec. (bluetooth.org)

### WebUSB: Use case

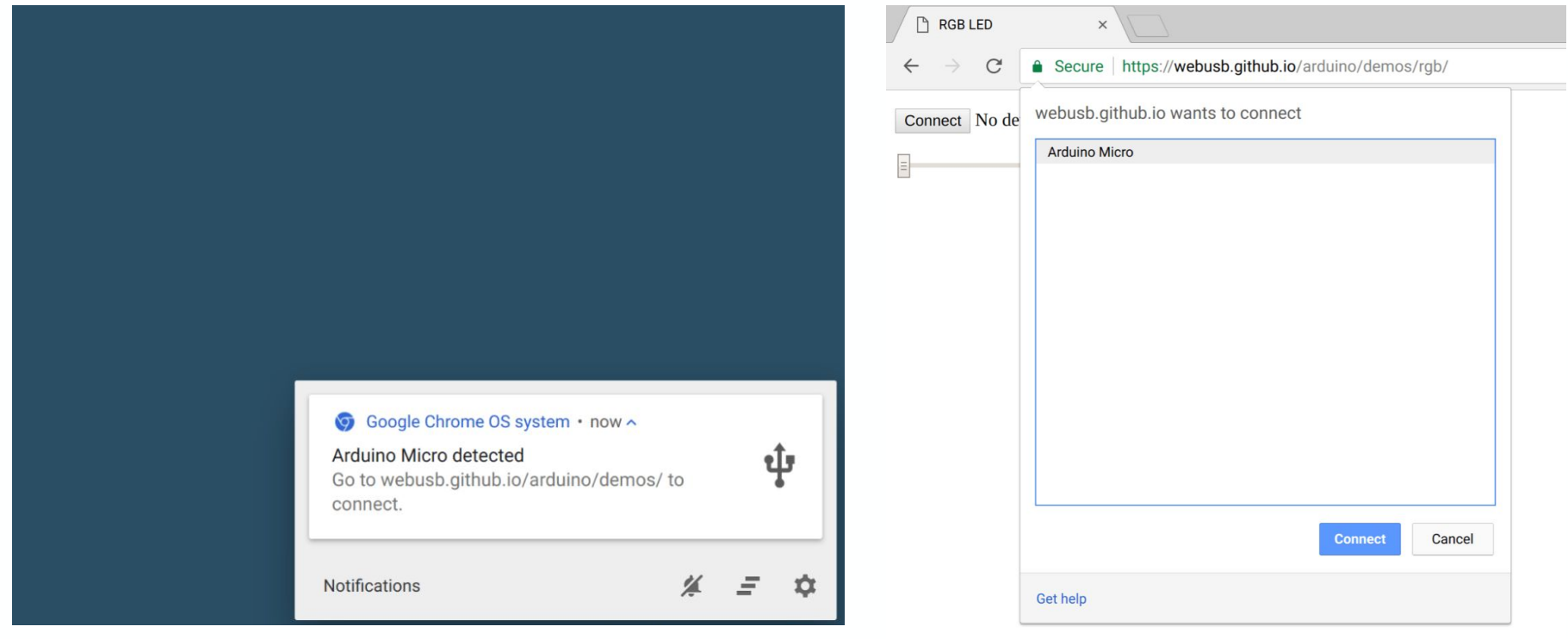

### WebUSB Notification when device is connected WebUSB Device Chooser

 $\bullet$ 

## WebUSB: API & Zephyr support

- Simple WebUSB API <https://wicg.github.io/webusb/>
- Works with recent Chrome
- **USB Device direct access**
- USB Device announce support by including special Descriptor
- Vendor Specific Request specified
- Zephyr supports WebUSB

// Select configuration #1 for the device device.selectConfiguration(**1**)

// Request exclusive control over interface #2 device.claimInterface(**2**)

Waiting for 64 bytes of data from endpoint #3 device.transferIn(**3**, **64**)

```
// Send Control Transfer
device.controlTransferOut({
     requestType: 'class',
     recipient: 'interface',
     request: 0x22,
     value: 0x01,
     index: 0x02})
```
Zephyr WebUSB app <https://github.com/zephyrproject-rtos/zephyr/tree/master/samples/subsys/usb/webusb>

# Debugging Zephyr USB app without a hardware

- Zephyr app and kernel run as a native Linux console application
	- native\_posix board:<https://docs.zephyrproject.org/latest/boards/posix/>
- Virtual USB controller over USBIP protocol
	- Zephyr is a server which decapsulates USBIP packets into USB requests handled by Zephyr
	- Linux is a client which uses VHCI driver which encapsulate USB requests to USBIP packets

### Virtual USB Controller over USB/IP

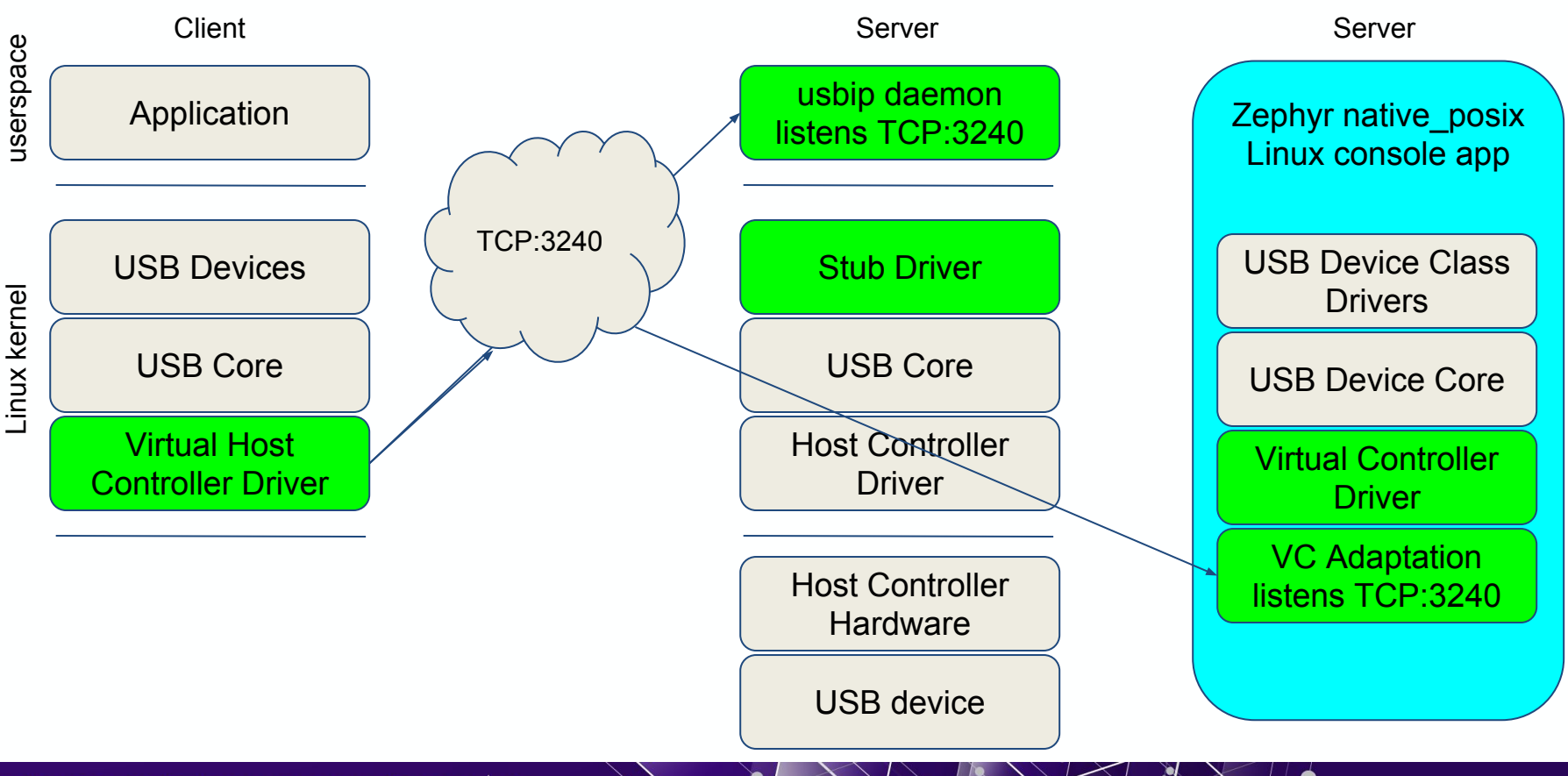

# Zephyr Virtual USB Controller: Attaching

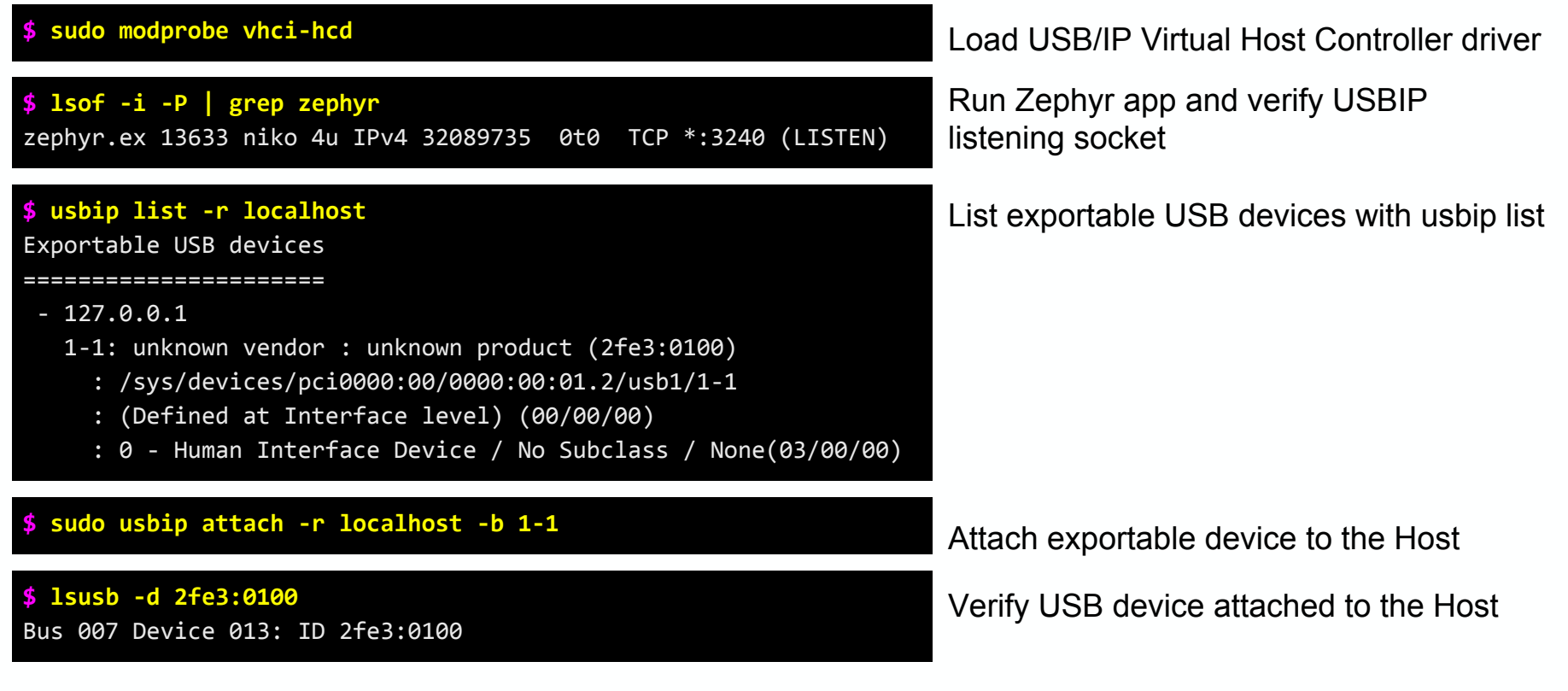

 $\bullet$ 

### OPEN SOURCE TECHNOLOGY CENTER | 01.org

 $\bullet$ 

## Zephyr Virtual USB Controller: Linux logs

**vhci hcd vhci hcd.0:** USB/IP Virtual Host Controller vhci hcd vhci hcd.0: new USB bus registered, assigned bus number 7 vhci hcd: created sysfs vhci hcd.0 **usb usb7:** New USB device found, idVendor=1d6b, idProduct=0002 **usb usb7:** New USB device strings: Mfr=3, Product=2, SerialNumber=1 **usb usb7:** Product: USB/IP Virtual Host Controller usb usb7: Manufacturer: Linux 4.15.0-31-generic vhci hcd usb usb7: SerialNumber: vhci hcd.0 **hub 7-0:1.0:** USB hub found **hub 7-0:1.0:** 8 ports detected

Loading Virtual Host Controller driver

Attaching exportable device over USB/IP

**usb 7-1:** New USB device found, idVendor=2fe3, idProduct=0100 **usb 7-1:** New USB device strings: Mfr=1, Product=2, SerialNumber=3 **usb 7-1:** Product: Zephyr HID sample **usb 7-1:** Manufacturer: ZEPHYR **usb 7-1:** SerialNumber: 0.01 **input:** ZEPHYR Zephyr HID sample as /devices/platform/vhci\_hcd.0/usb7/7-1/7-1:1.0/0003:2FE3:0100.004E/input/input89 **hid-generic 0003:2FE3:0100.004E:** input,hidraw2: USB HID v1.10 Device [ZEPHYR Zephyr HID sample] on usb-vhci hcd.0-1/input0

## **Summary**

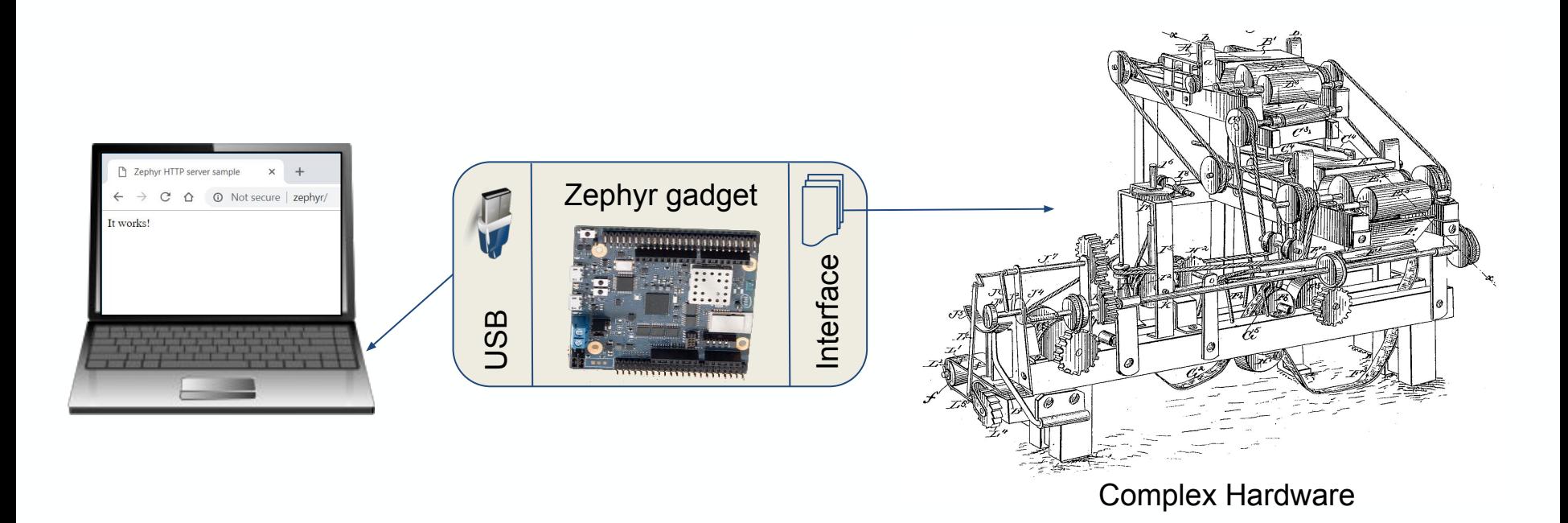

OPEN SOURCE TECHNOLOGY CENTER | 01.org

Ó

### References

### **Zephyr**

- Zephyr OS <https://www.zephyrproject.org/>
- Native Posix board <https://docs.zephyrproject.org/latest/boards/posix/>
- Zephyr HTTP Server app [https://docs.zephyrproject.org/latest/samples/net/http\\_server/](https://docs.zephyrproject.org/latest/samples/net/http_server/README.html) [README.html](https://docs.zephyrproject.org/latest/samples/net/http_server/README.html)
- Zephyr wpanusb app [https://github.com/zephyrproject-rtos/zephyr/tree/master/sam](https://github.com/zephyrproject-rtos/zephyr/tree/master/samples/net/wpanusb) [ples/net/wpanusb](https://github.com/zephyrproject-rtos/zephyr/tree/master/samples/net/wpanusb)
- Zephyr webusb app

[https://docs.microsoft.com/en-us/windows-hardware/drivers/u](https://docs.microsoft.com/en-us/windows-hardware/drivers/usbcon/microsoft-defined-usb-descriptors) [sbcon/microsoft-defined-usb-descriptors](https://docs.microsoft.com/en-us/windows-hardware/drivers/usbcon/microsoft-defined-usb-descriptors)

### **Contiki**

- Contiki OS <http://www.contiki-os.org/>
- Contiki native border router [https://github.com/contiki-os/contiki/tree/master/examples/ipv](https://github.com/contiki-os/contiki/tree/master/examples/ipv6/native-border-router) [6/native-border-router](https://github.com/contiki-os/contiki/tree/master/examples/ipv6/native-border-router)

### **USB**

- **[How to Create and Program USB Devices](https://www.electronicdesign.com/boards/how-create-and-program-usb-devices)**
- **Microsoft OS Descriptors** [https://docs.microsoft.com/en-us/windows-hardware/drivers/u](https://docs.microsoft.com/en-us/windows-hardware/drivers/usbcon/microsoft-defined-usb-descriptors) [sbcon/microsoft-defined-usb-descriptors](https://docs.microsoft.com/en-us/windows-hardware/drivers/usbcon/microsoft-defined-usb-descriptors)
- WebUSB API <https://wicg.github.io/webusb/>
- **WebUSB Privacy and Security** [https://developers.google.com/web/updates/2016/03/access](https://developers.google.com/web/updates/2016/03/access-usb-devices-on-the-web#privacy_and_security)usb-devices-on-the-web#privacy and security

#### **Linux**

- USB/IP project <http://usbip.sourceforge.net/>
- [Linux IEEE 802.15.4 implementation](https://github.com/torvalds/linux/blob/master/Documentation/networking/ieee802154.txt)

### INTEL OPEN SOURCE TECHNOLOGY CENTER | 01.org

 $\bullet$ 

 $\overrightarrow{\bullet}$